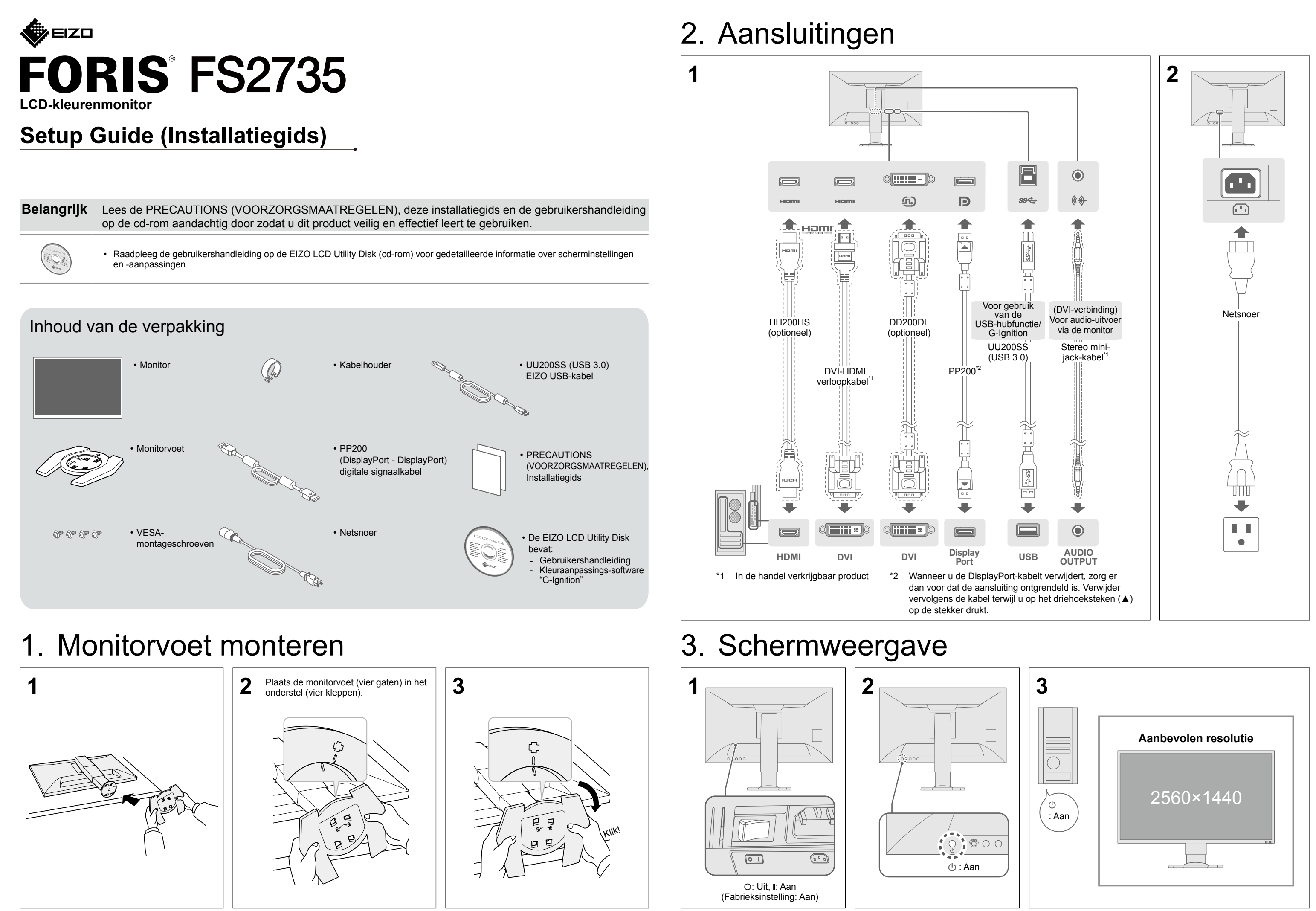

## 4. Hoek en hoogte instellen

## 5. Kabelhouder bevestigen

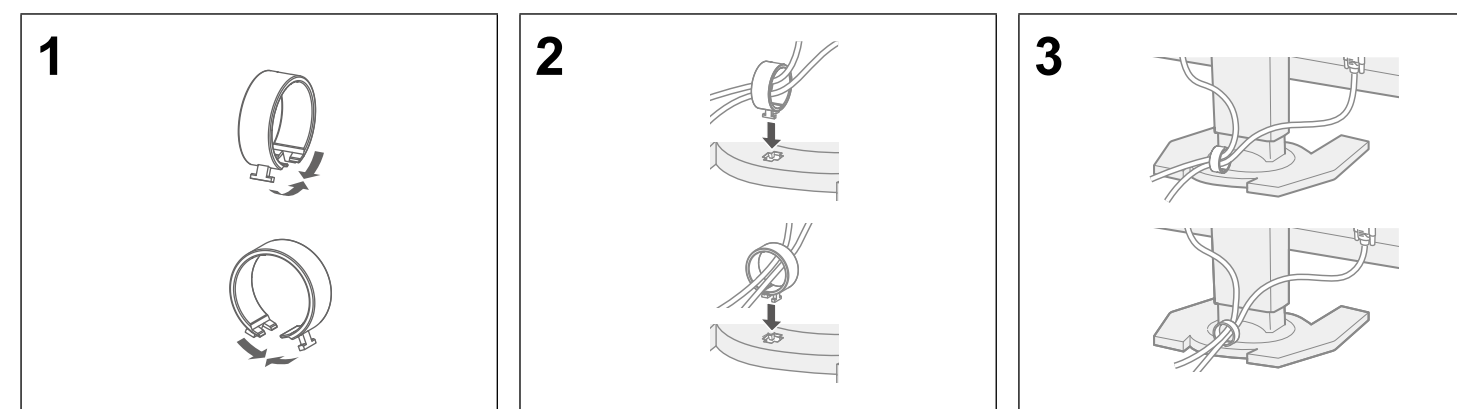

## 6. Taal

# 7. De monitor verbinden met G-Ignition Mobile

Met "G-Ignition Mobile" kunt u uw smartphone gebruiken ter vervanging van een afstandsbediening om de monitor te bedienen. Raadpleeg de gebruikershandleiding op de EIZO LCD Utility Disk (cd-rom) voor meer informatie over G-Ignition Mobile, zoals de bedrijfsomstandigheden. Om G-Ignition Mobile te gebruiken, verbindt u de monitor met uw smartphone (Android of iOS) via Bluetooth.

### Als geen afbeeldingen worden weergegeven

Als een probleem na de voorgestelde oplossingen aanhoudt, neem dan contact op met uw lokale vertegenwoordiger van EIZO.

#### **Probleem Mogelijke oorzaak en oplossing**

het netsnoer goed is aangesloten.

schakelaar aan

er akelaar uit en zet deze na enkele minuten weer aan.

ahtness" (Helderheid), "Contrast" (Contrast) of "Gain" (Versterking) in het naen.

de signaalkabel goed is aangesloten.

het externe apparaat aan staat.

uis of het toetsenbord.

ngangssignaal om door op de ingangssignaalschakelaar te drukken.

rschijnt wanneer het signaal niet correct wordt ingevoerd, zelfs wanneer orrect werkt.

de resolutie en verticale scanfrequentie die op de pc zijn ingesteld men met de vereisten van de monitor (zie "3-1 Compatible Resolutions/ 1 Compatibele resoluties/formaten)).

pnieuw op.

geschikte instelling met het hulpprogramma van de grafische kaart of es

e handleiding van de grafische kaart voor meer informatie.

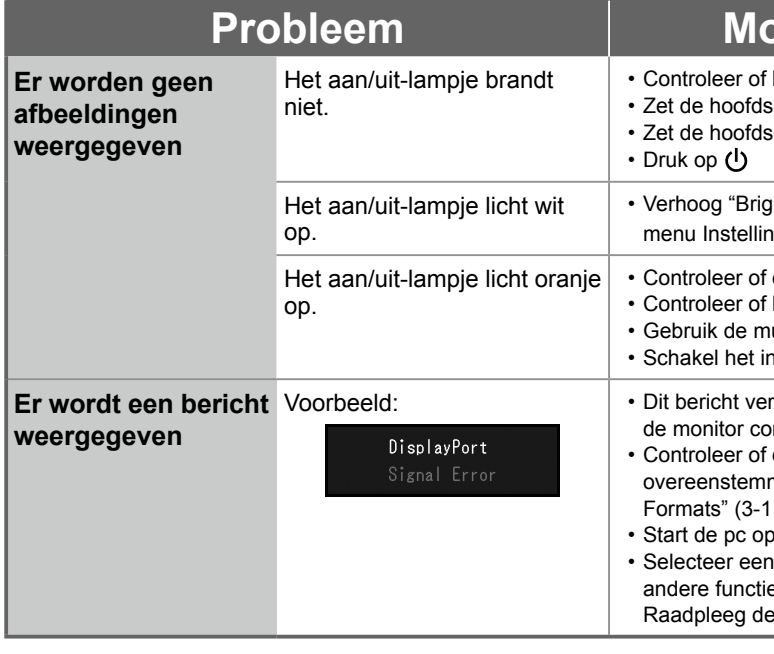

**2** De monitor verbinden (koppelen) met de smartphone Bedien het menu met de bedieningsknop. Volg onderstaande stappen om de monitor met uw smartphone te koppelen.

Copyright© 2015 EIZO Corporation All rights reserved.

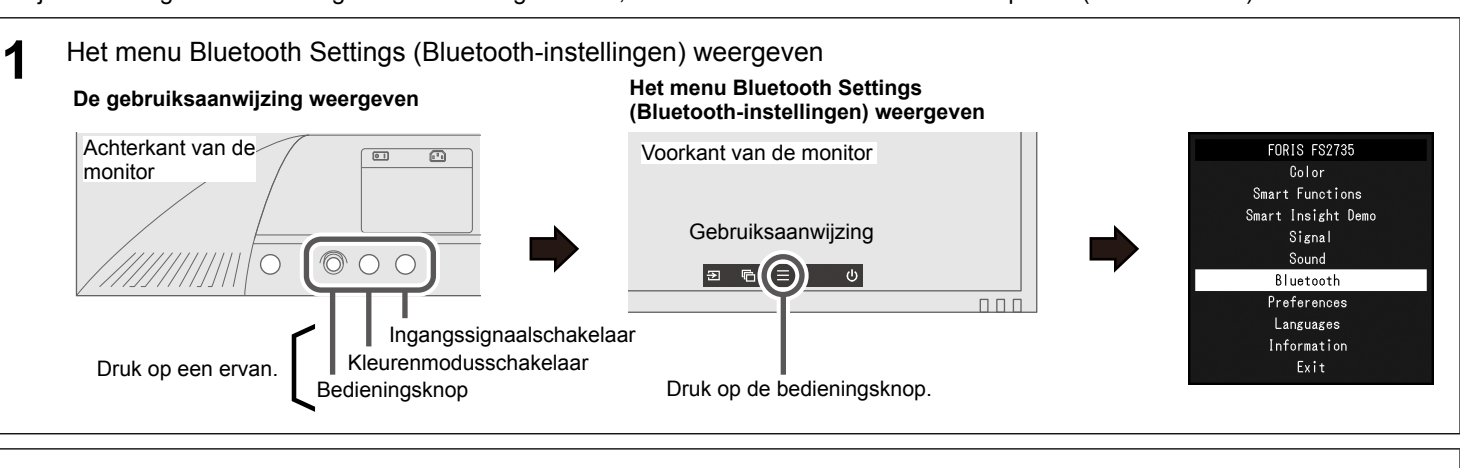

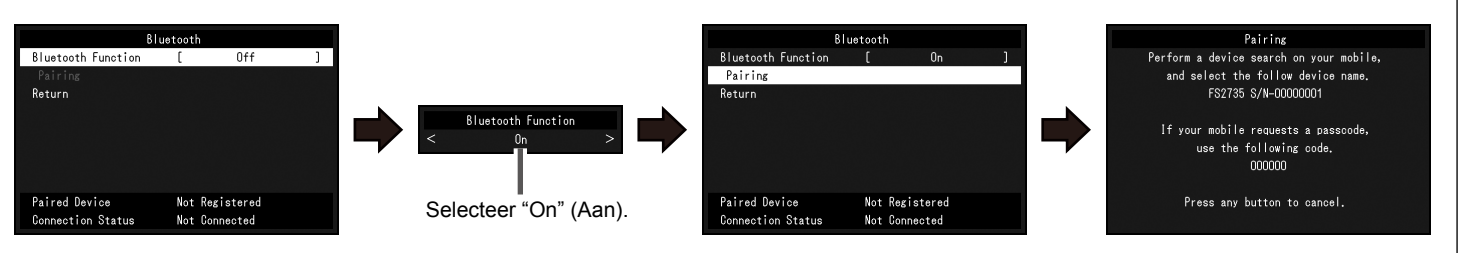

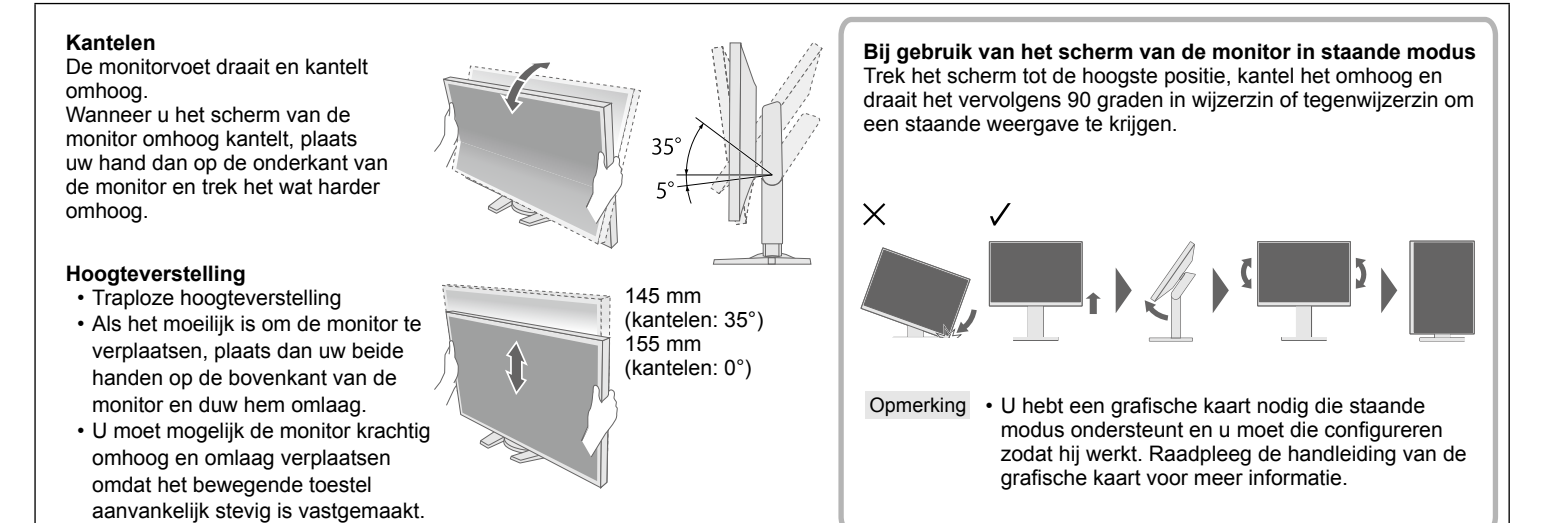

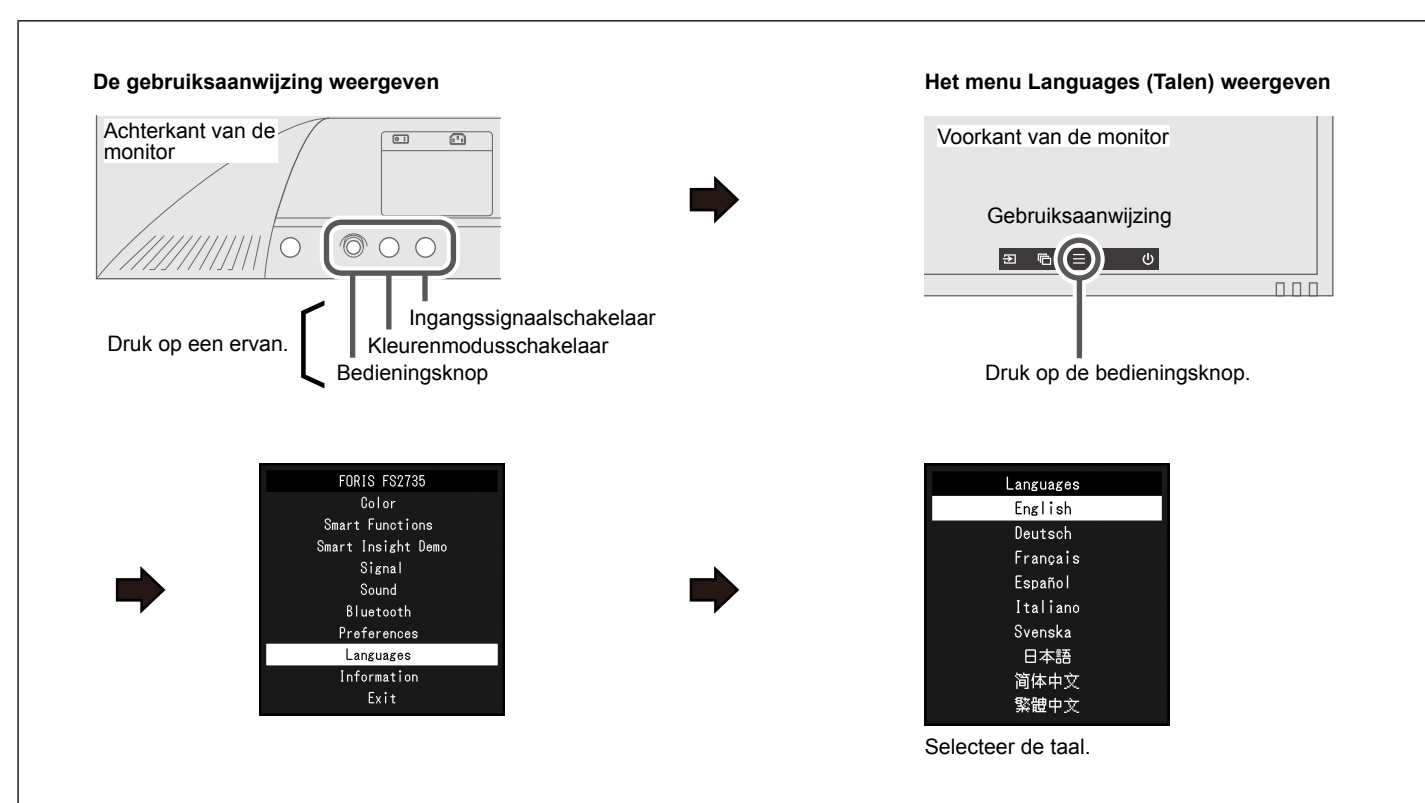